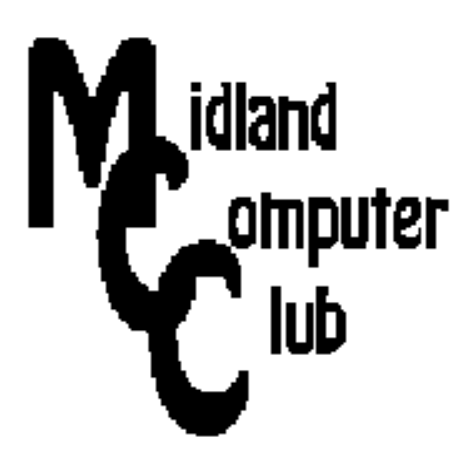

# **BITS AND BYTES**

## **April 2014**

## **http://mcc.apcug.org/**

Midland Michigan

#### GENERAL CLUB MEETING 7:00 P.M.

4th Wednesday of the month at the Midland Community Center 2001 George St., Midland, MI

This month's date: April 23, 2014

### This month's topic:

Budgeting with High-Tech, Apps, Smart-Phone, PC and Doing it Securely Joe Lykowski

#### What you missed!

March - Larry discussed installing Linux on an old Windows XP computer.

#### Upcoming Activities:

May - Favorite Websites for Home, Garden, How Stuff Works

#### Program Coordinators

Howard Lewis lewis3ha@chartermi.net Bill Tower tower.w@gmail.com

Please let Howard or Bill know of topics you would like covered at future meetings.

#### President Piper's Ponderings

April's General Meeting will be a presentation by Joe on the use of high tech to assist in family budgeting. He will have a specific app as well as some user experience. Think about how you

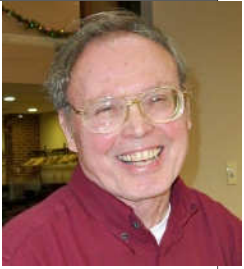

spend money, and how you keep track of your spending. What would you like to do differently?

I have three computers still running Windows XP. I will comment at the Meeting how the upgrades are working, which support programs still work for XP and how you can still install XP.

I began to use a new Windows 7 PC this past week. I love the speed increase when I went from 2 G to 8 G of RAM. I will have some comments on why I got a new PC, why I chose Win 7, how I dealt with crapware, which of my old 185 programs I loaded and how I did it, what happened with emails, and most importantly, how I transferred data from the old PC. It turns out that my biggest piece of advice is to keep your old keyboard! I also ran into an unexpected problem in trying retain dictionary additions which I had spent years creating.

I have spent considerable time in the past month trying to convert older PCs into dual-booting with Linux. Right now it looks like this report is going to be mostly negative.

Many new raffle items and give-aways have been arriving in the mail, so these will be available at the coming meetings.

(The above comments are the opinion of the author and do not necessarily reflect the views of the Midland Computer Club.)

#### 2014 MCC OFFICERS President Larry Piper larryp56@chartermi.net Vice Pres. Joe Lykowski joseph@lykowski.com Treasurer Jan Ensing btiger6@juno.com Membership Gary Ensing btiger6@gmail.com Editor Webmaster Special Interest Groups: PROGRAM COORDINATORS Howard Lewis lewis3ha@chartermi.net Bill Tower tower.w@gmail.com PUBLICITY Al Adams aladams12@yahoo.com Board Meeting First Thursday of the month Useful, useless and strange (in no particular order) Web Sites: http://www.mrfreestuff.com/ And on the topic of free stuff – MrFreeStuff offers access to a wide variety of coupons, free samples, etc. If you sign up you will receive a daily email telling you about the finest freebies on the web. http://www.googletutor.com/ We all know Google from its fast and extensive web search engine, but there is much more to know about Google. Google Tutor is one of the leading sources for news, tutorials, and tips for helping you get the most out of Google's products and services. http://tinyurl.com/ouh9dg3 How do animals find food when their habitat is buried in snow? This fox looks like it is having fun finding things under the snow in Black Hills of South Dakota. http://www.sonicwonders.org/ Sound Tourism for Travelers. Find places that sound interesting to travel. This a travel guide to our Sound World – listing places where what you hear is an important part of the experience Carol Picard webbyte@yahoo.com

7:00 PM Chapel Lane Presbyterian Church, 5501 Jefferson Ave., Midland MI

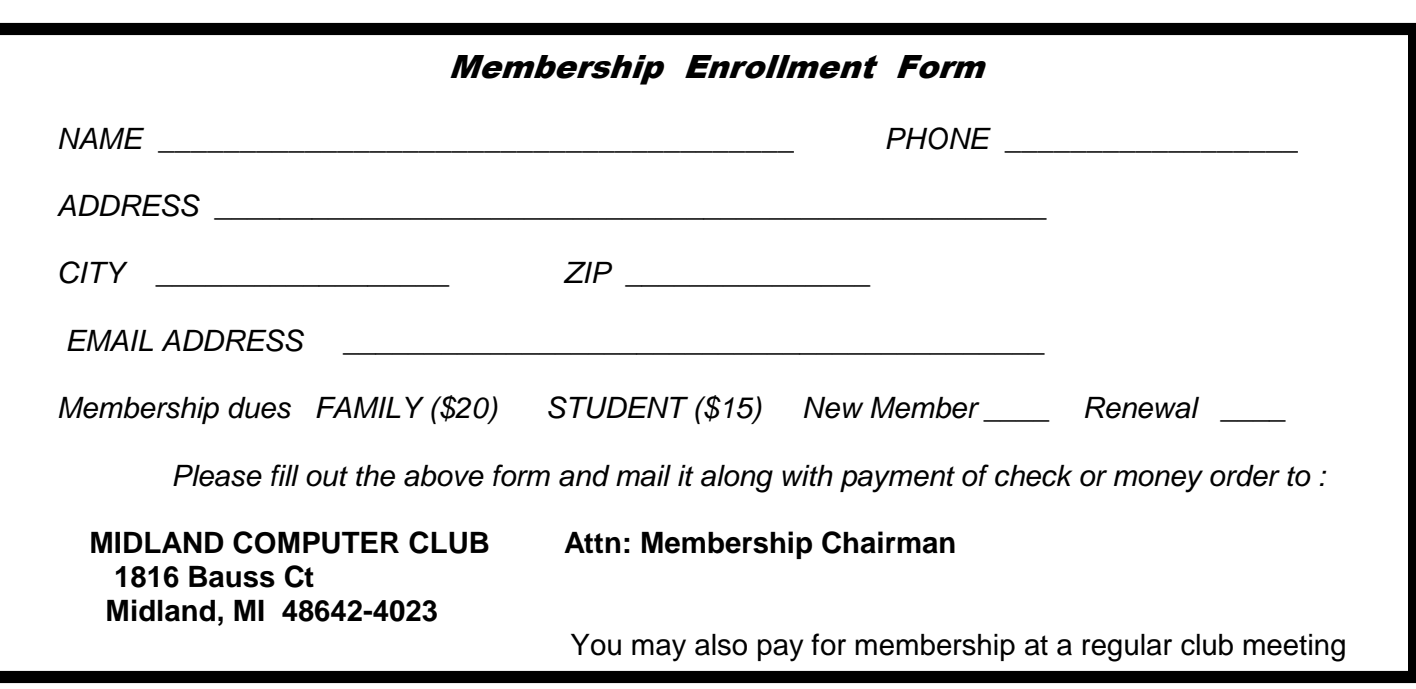

#### Tips, Tricks & Techniques (submitted by Howard Lewis)

#### **Taskbar Grouping in Windows Vista, 7 and 8**

When you start up an application in Windows, a button appears on the taskbar. If you open multiple documents within an application, you will see the button displaying multiple documents in a group button (**Figure 1**).

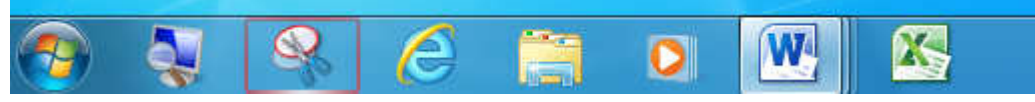

*Figure 1. Microsoft Word with Three Documents Open* 

This has the major advantage of preserving taskbar space for displaying multiple applications. Plus by hovering the mouse over the taskbar button, the documents will show up in an expanded thumbnail to assist you in locating the document you wish to work on (**Figure 2**).

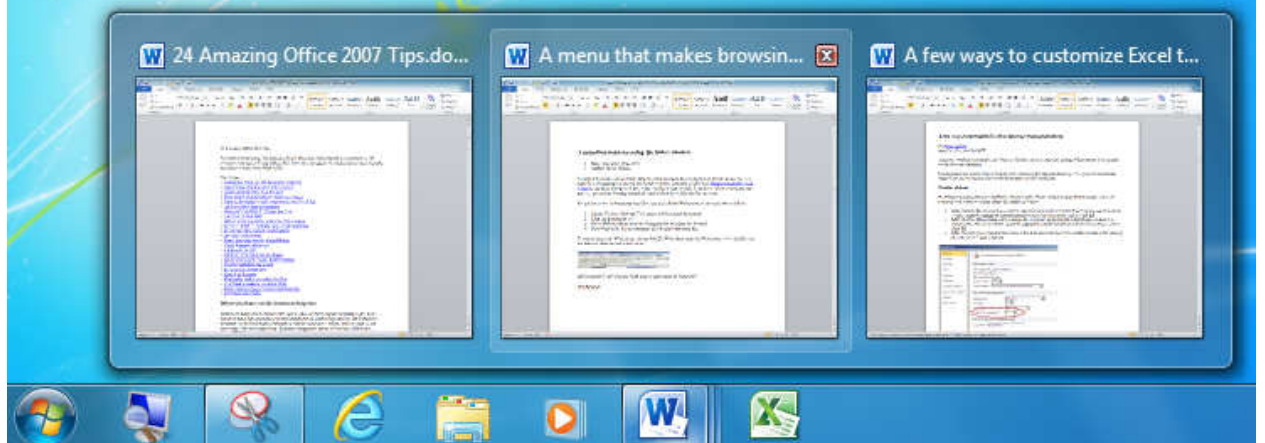

*Figure 2. Document Thumbnails for Microsoft Word* 

However, if you only run one or two applications and only have a couple documents open at a time, you can easily ungroup the taskbar buttons.

To accomplish this, right-click a blank space on the taskbar and the taskbar menu is displayed (**Figure 3**).

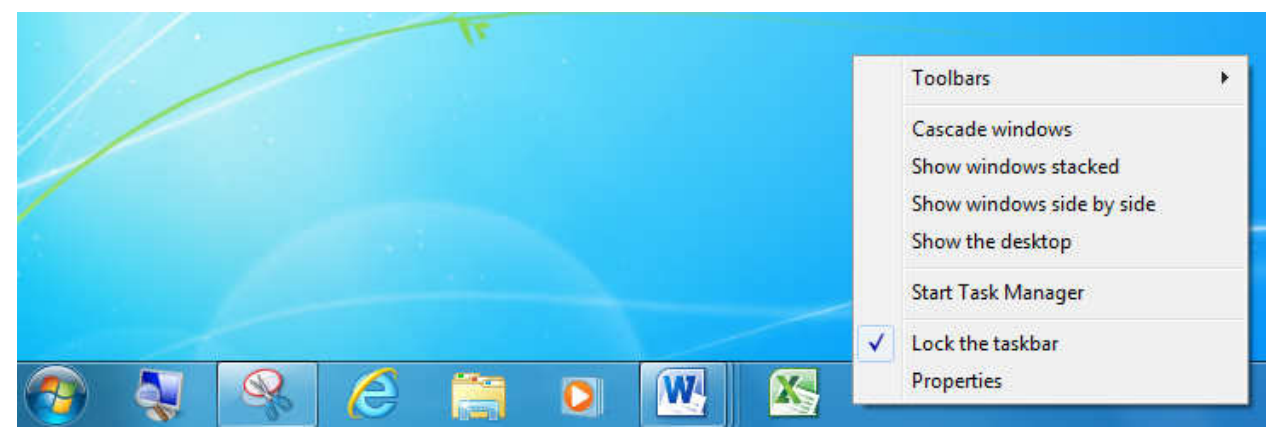

*Figure 3. Taskbar Menu* 

#### *(Continued from page 3)*

Next select Properties and the **Taskbar and Start Menu Properties** window is displayed. (This window is called Taskbar and Navigation properties in Windows 8.) Next click on the Taskbar tab (**Figure 4**).

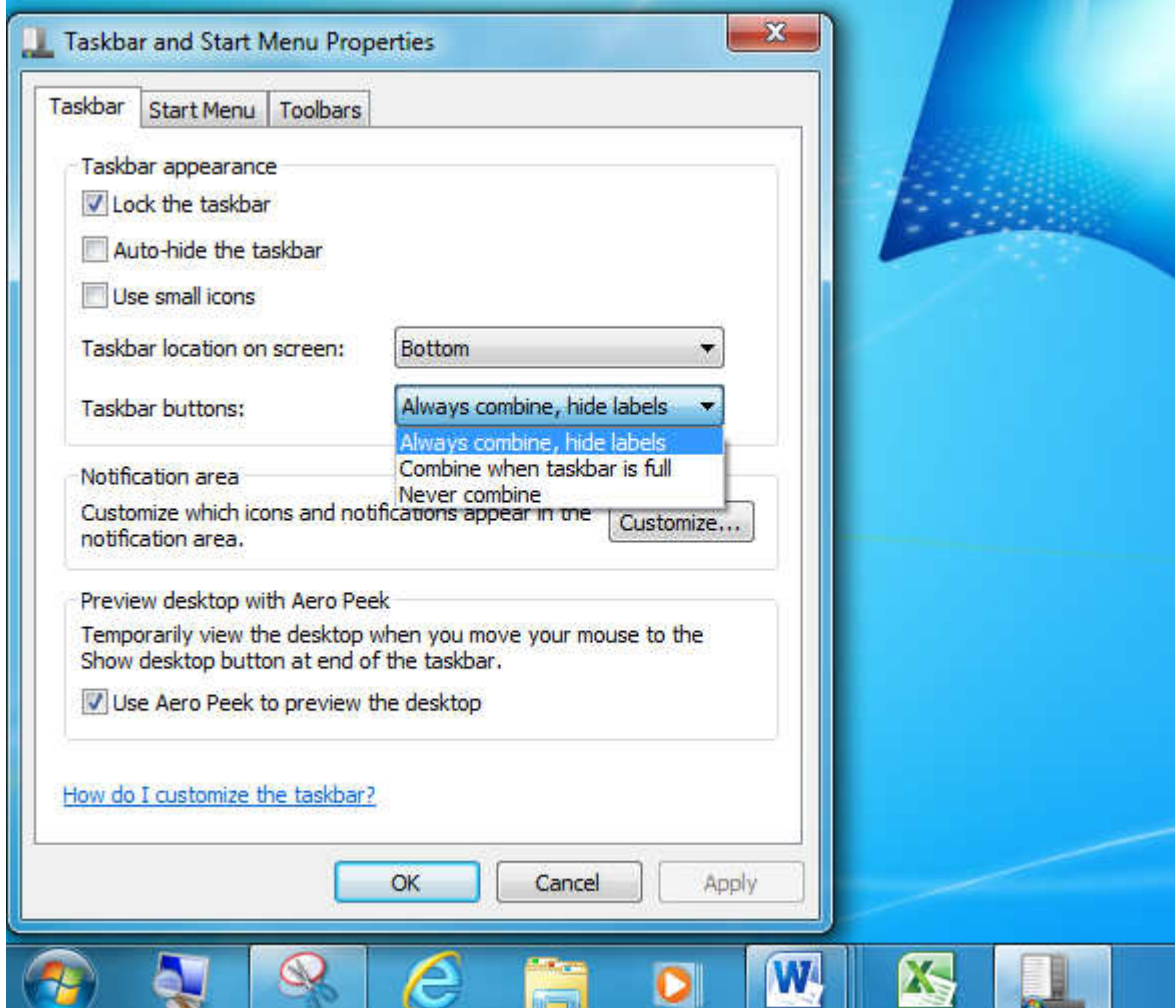

*Figure 4. Taskbar and Start Menu Properties Window* 

In the **Taskbar appearance** section of the window, you can select how you want the **Taskbar buttons** to be handled. The default setting is **Always combine, hide labels**. The second option is to **Combine when taskbar is full** and the third options is **Never combine**. When the Never combine option is chosen, each document is shown with a label on the taskbar (**Figure 5**).

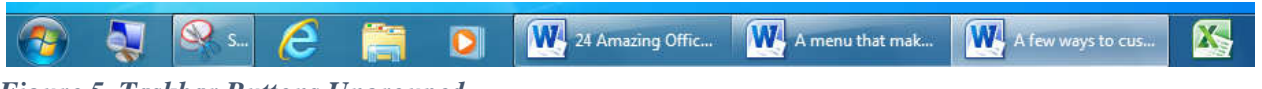

*Figure 5. Taskbar Buttons Ungrouped* 

This option can be changed at any time by returning to the Taskbar and Start Menu properties.

#### ARTICLE INDEX

Merging Photos - IrfanView -- Page 5 Larry Piper, President, Midland Computer Club, Midland MI, mcc.apcug.org Chromecast –Watch On-line entertainment on your big screen TV -- Page 6 Phil Sorrentino, Past President, Sarasota PCUG, Florida Cloud Storage - Are You Concerned? -- Page 7 Bill Armstrong, Treasurer, Lehigh Valley Computer Group, PA You Won't Believe Your (TV) Ears - The Gadget Geezer -- Page 8 Les Goldberg, APR, Contributing Writer The Running of the Nerds 2014 -- Page 10 Lou Torraca, President, MOAA – The TUG APCUG - Spring VTC - It's time to sign up for the May 3 VTC, Region 6 -- Page 15

Articles in this Newsletter have been obtained from APCUG with the authors' permission for publication by APCUG member groups. The Midland Computer Club has not verified the information contained in the articles nor tested procedures or hardware/software. Articles do not necessarily reflect the views of the Midland Computer Club.

#### **Merging Photos**

By Larry Piper, President, Midland Computer Club, Midland MI, mcc.apcug.org

Ever see a row of photos at the top of a Facebook or website page? I'll bet it crossed your mind that this would be a good idea for one of your own projects.

I'll bet your next thought was that it would take a powerful photo editing tool, most likely Photoshop, to accomplish this horizontal photo montage'. Sure enough, when you did some cursory checking, words like 'layers' and 'flattening' began to appear. Or maybe you found how-to ideas for creating a photo collage', which is NOT what you had in mind.

I too went down this same road. I also discovered that the most recommended solution is to use Paint, a free program that comes with Windows. I found the Paint solution not very intuitive and a little time consuming to use. Then I discovered another solution that had been right in front of me for a number of years. It is also a free program, IrfanView. This little utility has been around since the days of Windows 95. It will open virtually every graphic file type—as well as most sound and video file types. I use it as a fast image resizer. But right there in the opening screen under the Image drop-down menu is the choice Create Panoramic Image. Perfect!

IrfanView gives you the choice of horizontal or vertical merging of photos. You add the photos you want, rearrange their order and then hit the Create key. Save the resulting photo-merge, give it a name and you are good to go. You could even resize the final image if it is too big or too small for your application.

So what about merging photos of different pixel size or resolution. No problem. I ran a few tests where the height dimensions were five times different. IrfanView makes the horizontal photo montage' a constant height. The same thing occurred when merging photos of very different resolution. Again, the merged photos were a nearly constant total pixel size. The overall picture quality has been reduced substantially, but who cares when it is being viewed over the Internet.

IrfanView is the product of Irfan Skiljan, who lists himself as graduate of Vienna University. Be sure to get the latest version which is 4.37 as of this writing.

#### **Chromecast –Watch On-line entertainment on your big screen TV**

By Phil Sorrentino, Past President, Sarasota PCUG, Florida, December 2013 issue, PC Monitor www.spcug.org, philsorr (at) yahoo.com

Chromecast is a new device from Google, aimed at getting your on-line entertainment on to your living room TV (or any TV with an HDMI input). For video streaming, Chromecast may be similar to AppleTV and Roku devices, though I haven't used either of these. Chromecast is an exciting device for both consumers and developers alike, because it offers a new, inexpensive (\$35) and simple way to stream entertainment from a Website or a computer to your living room big screen HDTV. (By the way, a less elegant way to accomplish this is to connect your TV directly to your computer, via HDMI, and then go directly to the websites with the computer. This is not usually convenient because of the locations of the computer and TV and the cables and wires needed to set this up.) Chromecast is small and it plugs directly into the back of your TV, keeping it completely out of sight.

Wikipedia adds: "Chromecast is a digital media streaming adapter developed by Google. The device, a 2.83 inch dongle, plays audio/video content on a high-definition television by streaming it via Wi-Fi from the Internet or local network. Users select the media to play on their television from the Google Chrome web browser on a personal computer or from a supported App on their mobile device."

Chromecast's basic features are as follows:

1080p output video resolution Wi-Fi 802.11b/g/n USB powered Compatible with Android and iOS devices

The minimum system requirements needed to take advantage of Chromecast are as follows: HDTV with HDMI input Wi-Fi 802.11b/g/n network For use with a Tablet or Smartphone:

Android OS 2.3 and higher Apple OS iOS 6 and higher For use with a computer: Windows 7 and higher Mac OS 10.7 and higher

Chromecast works with devices you already own, including Android and Apple tablets and smartphones. It also works with the Chrome Browser for Windows and Mac. A Browser, with the Chromecast extension, allows you to send the contents of a "Browser Tab" to your HDTV allowing you to experience photos, videos, and music on your HDTV. It turns any TV with an HDMI input into a smart TV, albeit only as smart as the Chromecast device

Chromecast allows you to view on-line entertainment on your living room HDTV; however, currently it seems to be limited to Netflix, Hulu plus (not Hulu), YouTube, Google Play TV & Movies, and Google Music. Indications are that many others such as Pandora, HBO Go, Vimeo, and Redbox, are in the pipeline. You will need an account with any of the pay services, such as Netflix or Hulu plus (YouTube is free, so far).

Chromecast is packaged in a very neat, compact box. Included in the box are the Chromecast device (it looks like a flash memory device with an HDMI connector), an HDMI extension cable (for hard to reach HDMI connections), a micro-USB to USB cable (to supply power to the device), a power supply adapter (if a convenient USB port is not available), and a tiny 14 page product information pamphlet. The "Getting Started" directions are printed on the inside of a swing-out cover and are clear and simple. Chromecast

*(Continued on page 7)* 

#### Bits and Bytes **Bits and Bytes** April 2014 **Page 7 Page 7**

#### *(Continued from page 6)*

plugs into your TV's HDMI port, while the power is supplied by connecting the devices micro-USB port to a USB port, on the TV (if available), or to the external power supply that plugs into ac power (recommended). Because Chromecast accomplishes its magic using your Local Area Network, aka Wi-Fi, you will need to enter the password to your Wi-Fi network during the setup process. The Setup, in a nutshell, is simply, Plug the device into your TV, Connect it to your Wi-Fi, and let it do its thing. The setup is really easy to do and it took only a few minutes, although the TV screen did go dark for a few tense moments while the Chromecast was rebooting leaving an uneasy feeling until the "ready to cast" screen appeared. Once Chromecast was "ready to cast", streaming from an Android tablet or the Chrome browser was easily accomplished.

(Note: It is a good idea to follow Google's directions to download the Setup App on to your mobile device first. With this done, setup was very easy.)

Google's uses the term "cast" to indicate streaming. The "cast" icon appears in the tablet App or in the Chrome browser in order to enable "cast"ing to the Chromecast device. The "cast" icon is a rectangle with a symbol in the lower left corner that looks like a Wi-Fi symbol.

Using a tablet, the Chromecast App is used in conjunction with YouTube (or other Chromecast enabled App, such as Netflix). After you start YouTube (or Netflix) on the tablet, touch the "cast" icon towards the top of the screen. A window will open to allow selection of the tablet display or the Chromecast device (that has been discovered). Select the Chromecast device and the YouTube video will be shown on the HDTV hosting the Chromecast device. The tablet acts as a controller to direct the video/audio from the source to the Chromecast device for use on the TV. Could it be any easier? (Return to this window to return YouTube back to the tablet display.)

Google has set up a website at https://support.google.com/chromecast/ for product information and it includes some very good directions for using Chromecast. This site is a very good Help resource for getting started with, using, or just learning about Comcast's capabilities.

Google has indicated that YouTube, Netflix, and Hulu Plus are just the beginning. Many others have voiced their support, and many independent developers have started to develop Apps for this new device. It's only a matter of time before Chromecast has many new uses.

#### **Cloud Storage - Are You Concerned?**

By Bill Armstrong, Treasurer, Lehigh Valley Computer Group, PA November 2013 issue, The LVCG Journal, https://sites.google.com/site/lvcgsite/, Bill (at) yahoo.com

There has been discussion at our Lehigh Valley Computer Group meetings about cloud storage. Concerns include not being able to retrieve your data without an internet connection, and the safety of your sensitive data. Who is looking at it? Is it encrypted? Can the government get at it and see all your data? Can the company hosting the data read it?

These are legitimate concerns, especially since the recent revelation about the NSA spying on our domestic phone calls, emails, and cloud stored data.

In today's Morning Call, I found an ad for Best Buy. It offers a solution to this concern that is very practical.

Western Digital offers their My Book Live Personal Cloud Storage external hard drive (HD). This unit attaches to your wireless router. That makes it available to every connected device that you own, both in

#### *(Continued from page 7)*

your house, and when away from it (via the internet). That means your smart phone, tablet, and laptop, whatever. There are apps for both Android and iOS. You can store movies, photos, and all kinds of data, and access them anywhere you have an internet connection. It also makes a good place to share files with other family members, no matter where they are located. Public and Private shared accounts can be created.

Because the data resides on your personal hard drive in your home, the worries about others (government, hackers, etc.) getting that data is greatly reduced, if not eliminated. Your data is safely stored behind your user ID and password (as well as your router's security), which is as safe as you choose to make it (long, complex passwords are recommended).

The cost is not excessive. Best Buy offers the Western Digital 2 terabyte (TB) version for about \$130, and the 3 TB version for about \$150. The included software makes backup of your computer very easy.

Online backup services, such as Carbonite and iDrive cost about \$60 per year. This unit would pay for itself quickly, and offer the added privacy of local storage.

One drawback that I can see is that if my house should burn down, or thieves should steal the HD, your data is gone. Cloud storage is safer in that respect. Any very safe storage system should include off-site storage in some manner. It could be as simple as burning DVDs and storing them in another location.

So, to summarize, it is an interesting solution with many positives, but not a perfect one.

#### You Won't Believe Your (TV) Ears - The Gadget Geezer

By Les Goldberg, APR, Contributing Writer www.sunset-publishing.com, www.examiner.com, lgprman (at) gmail.com

As a 70-year-old, I have trouble hearing my TV. There are no audio controls on the set itself, so I have to strain to listen to the dialogue when it is combined with background music.

My doctors tell me that "when you get to be your age" it is common to experience what is called "ambient noise" problems – the inability to distinguish different sound sources and tones and block them out. It is like trying to listen to one person speak in a nightclub with loud music, laughing and people shouting.

They said ambient noise is the same thing as background noise. You hear these terms used frequently when discussing devices with built-in microphones, such as Bluetooth headsets, computer headsets and webcams. The more ambient noise there is, the more difficult it can be to hear the caller.

In my case, watching TV is frustrating since my wife, only four years younger, does not suffer from hearing loss and background noise does not bother her. When the sound level is fine for her, it is inaudible for me.

My problem is only with the TV, so I wasn't ready to explore hearing aids. What I found, however, was a product called TV Ears.

Since I review all the products before considering them for this column, the manufacturer sent me a product to evaluate.

I can safely tell you that of all the products I have reviewed over the years, TV Ears provided the most immediate improvement to my particular problem.

#### Bits and Bytes **Bits and Bytes** April 2014 **Page 9 Page 9**

#### *(Continued from page 8)*

How do they work? TV Ears is a wireless TV listening device that uses an infrared signal similar to that used in your television remote control. You don't need to have a wireless router.

Following the easy one sheet, easy-to-follow instructions, I plugged one end the audio cables into my cable box (or directly into your TV) and the other end into the headset base unit. Then I seated the headset into the base unit charger.

When the green light on the charger came on, I put the headset's two ear pieces into my ears, turned down the sound on my TV and turned on the headset volume. I also adjusted the tone control to a comfortable combination of treble and bass.

Let me tell you, folks, the difference was amazing. With the help of the product's "voice clarifying circuitry" technology, the manufacturer's claims were unmistakably true:

"(This technology) automatically manipulates the audio curve to increase the clarity of television dialogue and decrease the volume of background sounds such as music and sound effects. The words seem to jump out of the sound track, making even whispers and accents understandable."

Don't like to wear headsets? TV Ears solved that problem, too. Weighing only two ounces, the headset is designed to rest under your chin, not on your head. It won't mess up your hair, it won't get hot and you can even watch TV lying down. The TV Ears tips adjust easily to your ears.

One TV Ears customer wrote:

"Just wanted to tell you that I have the latest and greatest hearing aid technology at a cost in excess of \$4000. To watch TV, I take them off and use the TV Ears wireless headset. The hearing aids do not even come close to reproducing clear sound from the television as does the TV Ears product."

TV Ears offers a variety of options, including a wireless speaker system, a special device for use with hearing aids and a mobile system for travelers.

Prices for TV Ears products range from \$79.95 to \$249. They are available at www.tvears.com or (888) 883-3277.

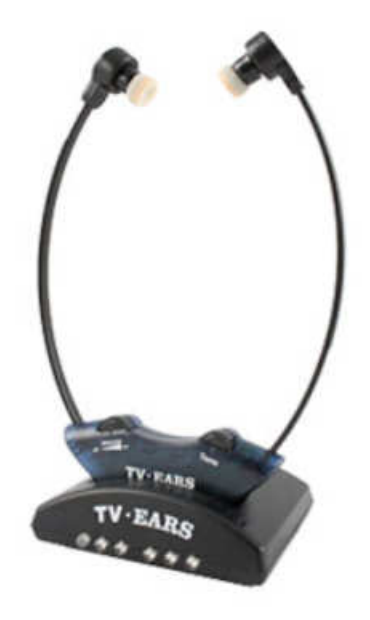

Bits and Bytes **Page 10** April 2014 **Page 10** April 2014

#### **The Running of the Nerds 2014**

Lou Torraca, President, MOAA – The TUG, Hawaii, Af06hi (at) gmail.com

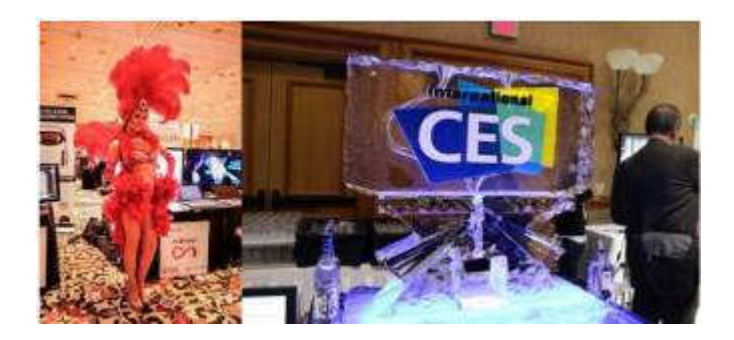

Who needs Barcelona and the bulls when we have Las Vegas and the Nerds? Yup, The International Consumer Electronics Show kicked off in Vegas 7-10 January with 150,000 folks running with the Nerds, wanting to see as many of the 3,200 exhibits as possible. For the media, the show starts with 3 events, CES Unveiled on Sunday night at the Mandalay Bay, Digital Experience at the Mirage on Monday night and Showstoppers at the Wynn on Tuesday night. Monday is an all-day extravaganza of press conferences, each one an hour and fifteen minutes, then a fifteen minute break to run to the next one. I also went to one that previewed the China information technology expo (CITE) sponsored by the government in April and another one that previewed IFA, held in Berlin in September and which they bill as the world's leading trade show for consumer electronics and home appliances. So, with all that said, how do u get to see anything? Fortunately, the first three events take place in ballrooms and as many as 200 vendors display their best products, which, BTW, include cars, which look like the next Tech Hot spot!

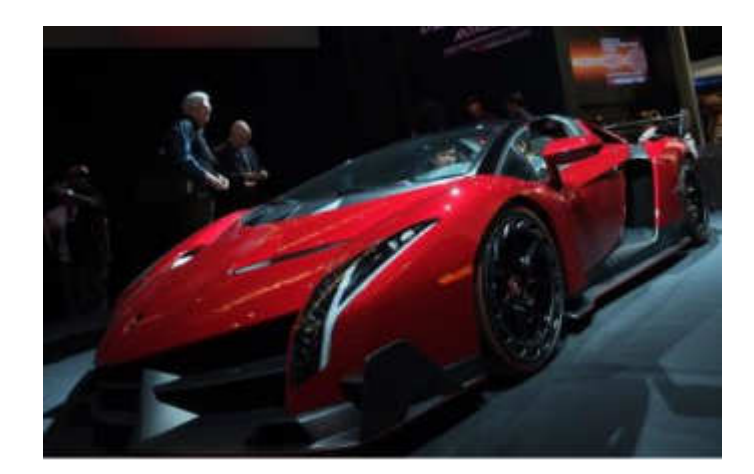

From streaming music to BING search to self-parking there was a lot of buzz about all the various models displayed. TVs were also a big hit with UHD, and curved screens causing a lot of oohs and aahs… biggest was when, with the push of a button, the curved screen was returned to a flat screen. But be prepared for sticker shock…

*(Continued on page 11)* 

#### Bits and Bytes **Page 11** April 2014 **Page 11 Page 11**

*(Continued from page 10)* 

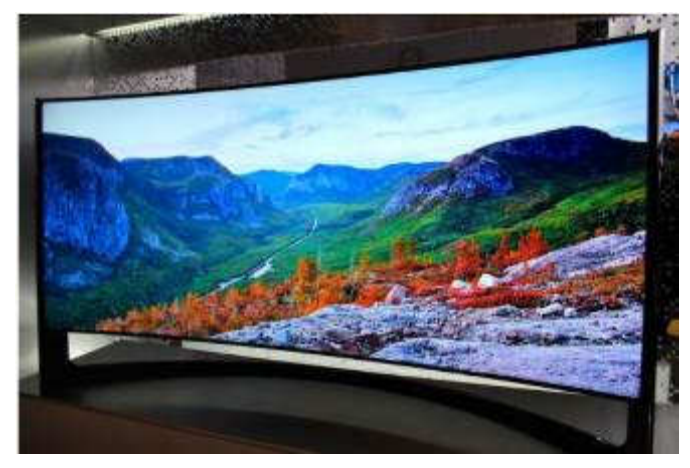

...an LG 84inch UHD is priced at \$17,000. !!!!!

OK, back to the real world, here are a few gadgets that caught my eye.

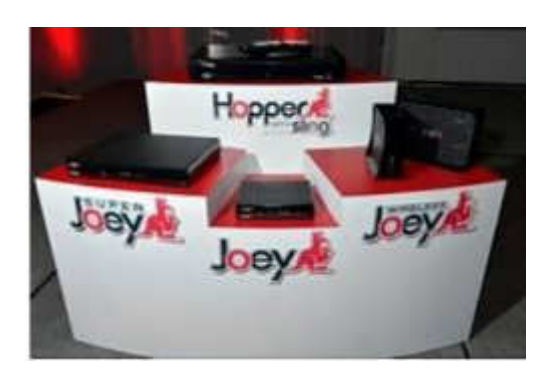

#### **DISH Super Joey**

The eight-show system involves Dish's Hopper (pronounced Happah by folks from Boston or who went to BU J) DVR and a new Super Joey add-on box for separate rooms. The catch is that four of those shows have to be from the broadcast networks ABC, NBC, CBS and Fox. Dish also unveiled Joey boxes that can run wirelessly with the help of a router that sits next to the Hopper. Previously, Joey boxes had to be connected by separate coaxial cables. Now they just need power outlets. Improvements in Wi-Fi technology made the new wireless setup possible.

*(Continued on page 12)* 

#### Bits and Bytes **Page 12** April 2014 **Page 12 Page 12**

*(Continued from page 11)* 

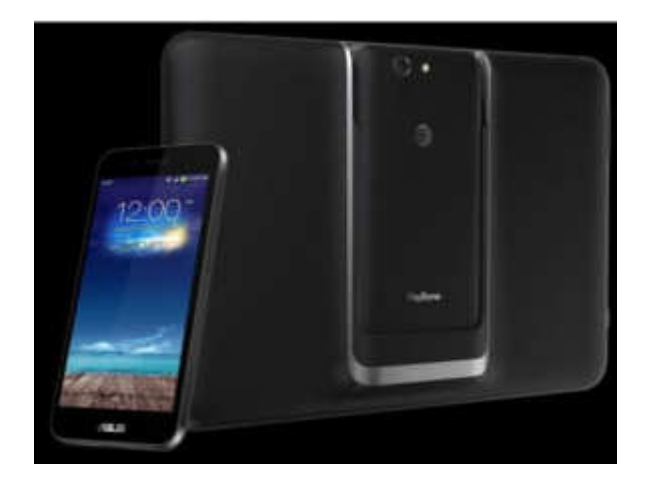

#### **ASUS PadFoneX**: Combines a smartphone with the convenience of a tablet

Easily dock the smartphone into the tablet docking station and u have a full tablet with all of your files and customizations in one place. U can charge the smartphone wirelessly or while docked for extended battery life. 4 U Techno nerds, this ASUS Padfone X device powers with 300~2266mHz MSM8974AB and Adreno 330 chipset. Other specs include 1920×1200 resolution, 2GB RAM, 16GB ROM and it will run Android 4.4 OS. Very impressive!

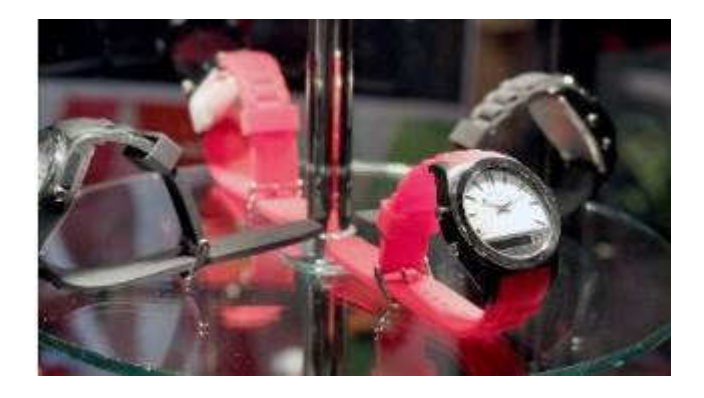

#### **The Martian Notifier**

It doesn't advertise to the world that it's a tech gadget. On the contrary, it looks almost completely like a regular watch, save for a small horizontal screen on its face. That's where you see those notifications, which have replaced voice control as the newer model's bread and butter. It lets you customize your own vibration patterns for each different type of notification. So, if you have your arms full, the pattern of vibrations you feel will let you know right away what kind of notification just came in. Just an email... no rush. That's a text... might be the one you're waiting for. You customize the patterns for each type of alert and instantly know what type of notification is coming in without looking at the watch. Smartwatches in general keep you from having to look at your phone so often - but the Martian takes that a step further and keeps you from even having to look at your watch so often. If u have one or have a friend with one… u no what I mean.

*(Continued on page 13)* 

#### Bits and Bytes **Page 13** April 2014 **Page 13**

*(Continued from page 12)* 

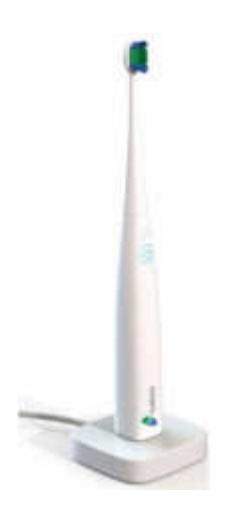

#### **Kolibree Smart Toothbrush**

Toothbrushes have joined smartphones, smartwatches and smart beds in the ranks of devices with artificial intelligence, NBC News reported.

Kolibree has introduced what they are calling "the world's first connected electric toothbrush." The smart toothbrush senses how long and how well the user brushes and tracks down the user's performance on their phone. Besides tracking down tooth brushing performance, the electric toothbrush also teaches users how to brush right and it also tracks brushing habits.

The gadget comes with a mobile app compatible with iOS and the Android operating system that connects with the toothbrush via a Bluetooth connection. When the brush is in use, it syncs to the smartphone sharing information on how it's being used to the mobile app. Users can then share that information with their dentist, friends, family, or anyone else they choose. They can even post their results on social media. Somehow I can't see any of my grandkids/greatgrandkids posting their brushing info on Facebook… but who knows!! On the other hand, parents trying to teach their young ones about brushing may have a winner here.

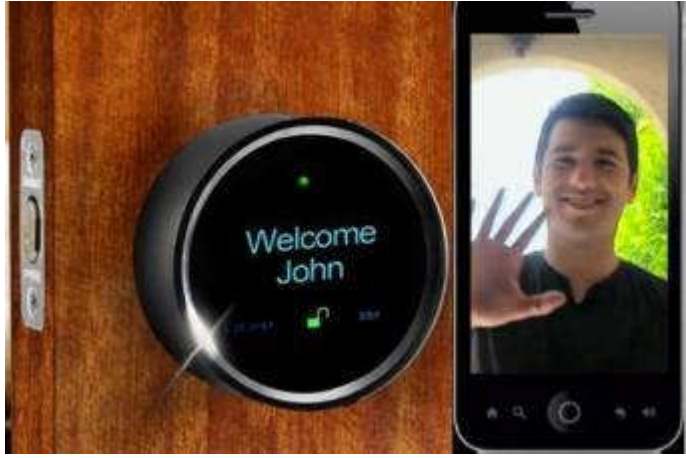

#### **GOJI Smart Lock**

It will not only get unlocked when it senses your smartphone near it, but will also greet you with your name. The entire things works through Bluetooth connectivity! Once you have the Goji smart lock installed on your door and a free app on your smartphone, you are all set to lock away your door of your room /

#### Bits and Bytes **Page 14** April 2014 **Page 14 Page 14**

#### *(Continued from page 13)*

cabinet / locker and keep your precious things safe from intruders. And when you are back, the lock senses your smartphone and unlocks the door automatically. And there's more. The Goji lock also has a built-in camera that takes pictures of all those who arrive. The lock connects to the home's Wi-Fi connection and relays images and alerts to residents' smartphones. So what if you end up losing your smartphone itself? Well you can cancel that particular phone's access. All you need to do is cancel Goji access for your lost phone using Goji's website or their 24-hour call center. You can cancel Goji access for your lost phone and request access to be transferred to another phone, effective immediately. You can regain control over your home access without changing or re-keying locks or worrying about anyone using your lost phone to gain access.

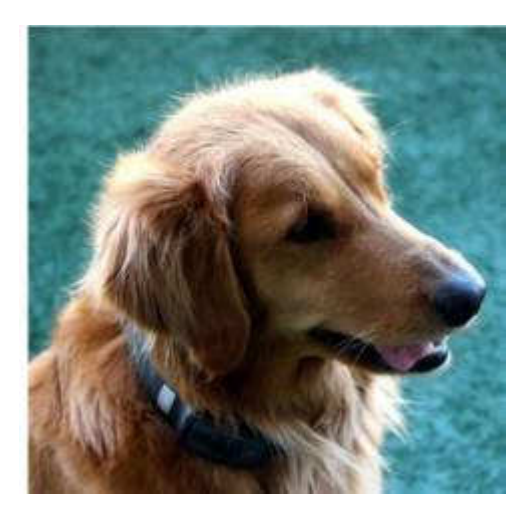

#### **Voyce Band**

Introducing a "smart" dog collar. It's called VOYCE. (I was surprised it wasn't called iSmart but there really are other folks as smart as the Apple ones!!) Created by a team of bio-medical engineers, veterinarians and dog behaviorists, the collar essentially tracks everything your dog is up to throughout the day. This includes all pertinent health data and, of course, info as to what that pooch put in its mouth. Since my best buddy is Pooky, my Shih Tzu, this was my favorite at CES.

While u catch ur breath with all that techno stuff, I'll be putting together a new list of gee-wizzers, so stay tuned, but stay safe out there on the www.

Aloha, Lou

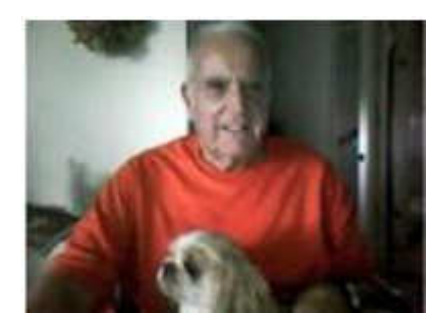

#### Bits and Bytes **Bits and Bytes** April 2014 **Page 15**

#### **APCUG Virtual Conferences**

APCUG's FREE 2014 Spring Virtual Technology Conference (VTC) will be held on Saturday, May 3, from 1:00 pm – 5:00 pm Eastern Time. The sessions are 50 minutes in length and offer attendees the opportunity to ask questions via a chat window. Videos from earlier conferences can be found on APCUG's YouTube channel www.youtube.com/apcugvideos.

To register for this VTC, please click on the below link: http://bit.ly/APCUG-2014-Spring-VTC-Register

If you would like further information, send an email to virtualconferences@apcug.org

Spread the word by forwarding this e-mail to your members. VTCs are a great way for your members to expand their technology experience and be introduced to new skills. Below are the sessions that are currently scheduled.

This link is where you can view the presenter bios and, after the conference, you can download the handouts and get links to the videos. http://bit.ly/APCUG-2014-Spring-VTC

#### **TRACK 1**

#### **Photoshop Elements**

#### **Jim Evans, APCUG Director, Vice President, Greater Cleveland PCUG**

That picture has been photoshopped! Or maybe you have been photoshopped. Adobe Photoshop is considered the gold standard for editing digital photos. From removing, adding or adjusting parts of the photo; Photoshop can do it all, but at \$600 plus, it's over budget for most people. What's the alternative?

For less than \$100, you can get Adobe Photoshop Elements and have more than 90% of the features of Photoshop. Jim Evans, Greater Cleveland PC Users Group & APCUG will give us an overview of Photoshop Elements. He will show how to use layers (think of parts of a pizza) to clean up and edit your photos and turn them into works of art and treasured family photos.

#### **Printers / Printing - How Printers Work, Hints and Tips**

#### **Jere Minich, Program Chair, Lake-Sumter Computer Society**

The inside scoop on how printers really work and how you can maintain control.

#### **Linux Wins the Desktop in 2014**

#### **Orv Beach, Sr. Linux System Admin @ St. Jude Medical Center**

Orv will discuss why 2014 is the year that Linux starts to win the desktop, which is the final Linux frontier. "Linux won. The penguin has achieved world domination, and the usual commentators completely missed it even after years of predicting it because it's not something that happened in a single flashy event, but rather has been the product of years of hard work and steady improvement," he said, quoting his friend Carla Schroeder, at Linux.com.

#### **Annual Meeting**

Join President Marie Vesta and the Directors and Advisors for APCUG's annual meeting. Your group belongs to APCUG; become informed as to what is happening with the organization. Sandy Hart will give the annual treasurer's report; Patty Lowry will give a membership report as will the various committee chairs. Judy Tayour will give a report on the Board of Advisors. You will have the opportunity to ask questions of any of the directors or advisors via the chat window.

*(Continued on page 16)* 

#### **TRACK 2**  *(Continued from page 15)*

#### **New things in Mavericks + How to maximize the benefits with your iDevices Kyla Lupo, Smart Again Tutoring**

Should you upgrade to Mavericks? Have you already, but haven't mastered all the tricks? And what about those iDevices? Join Kyla for an informative and interactive session on Apple's latest desktop software update, Mavericks, as well as how to maximize the benefits with your iDevices.

#### **De-Mystifying Windows 8.1 and the Latest Update**

#### **Lee Laughner, APCUG Director, Instructor, Computer Club of Green Valley**

This presentation will help de-mystify Windows 8.1, the Operating System everybody loves to hate, and why on earth should you bother accepting the latest April 2014 update?

#### **Creating a Website in WordPress**

#### **Tamera Rousseau-Vesta, Award-Winning Digital and Community Manager at Extreme Networks**

Do you want to create a great website for yourself or your user group? What about using WordPress? It's not just for blogging. This presentation will show you how easy it is to put one together.

Virtual Technology Conference Committee

www.apcug2.org www.facebook.com/APCUG www.twitter.com/apcug www.youtube.com/apcugvideos